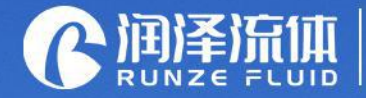

Analysis instrument accessories Ecological closed loop service provider

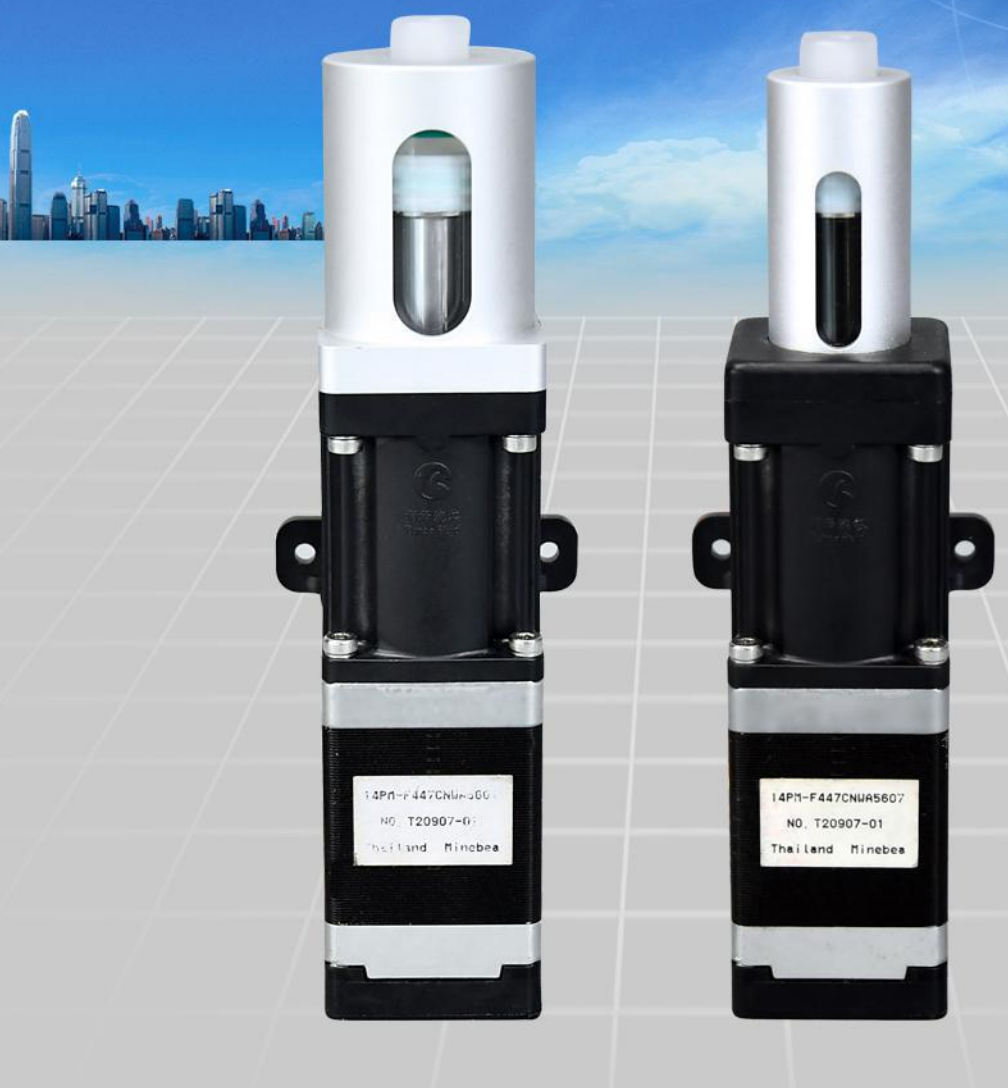

Version 1.0

# **SY-09 Syrinnge Pump ASCII Code Instruction Manual**

南京润泽流体控制设备有限公司 NANJING RUNZE FLUID CONTROL EQUIPMENT CO., LTD

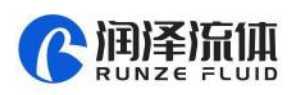

 $\ddot{\phantom{1}}$ 

Thank you very much for choosing our products. Please read and keep this manual carefully before use.

## **Table of Contents**

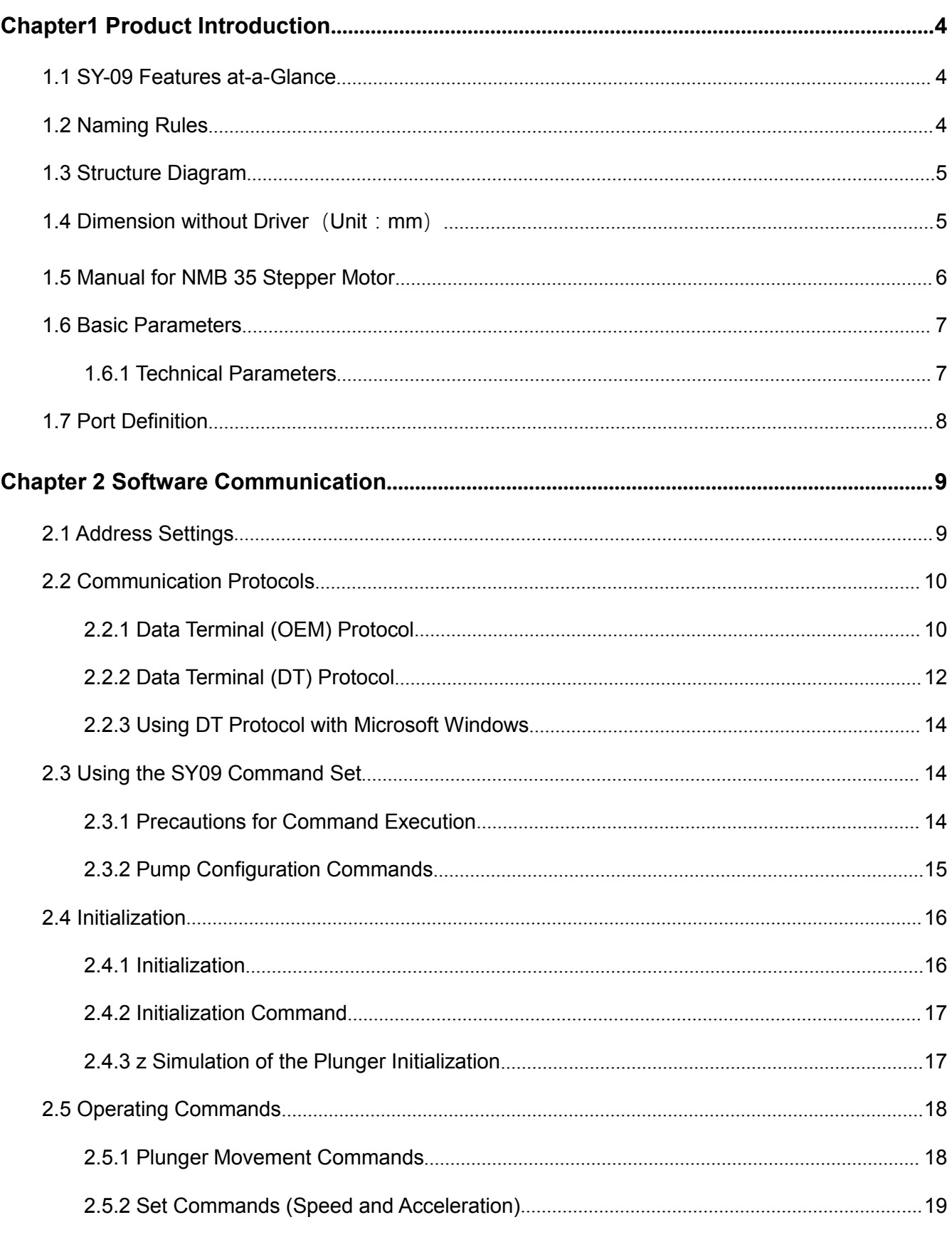

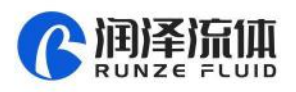

 $\ddot{\mathbf{z}}$ 

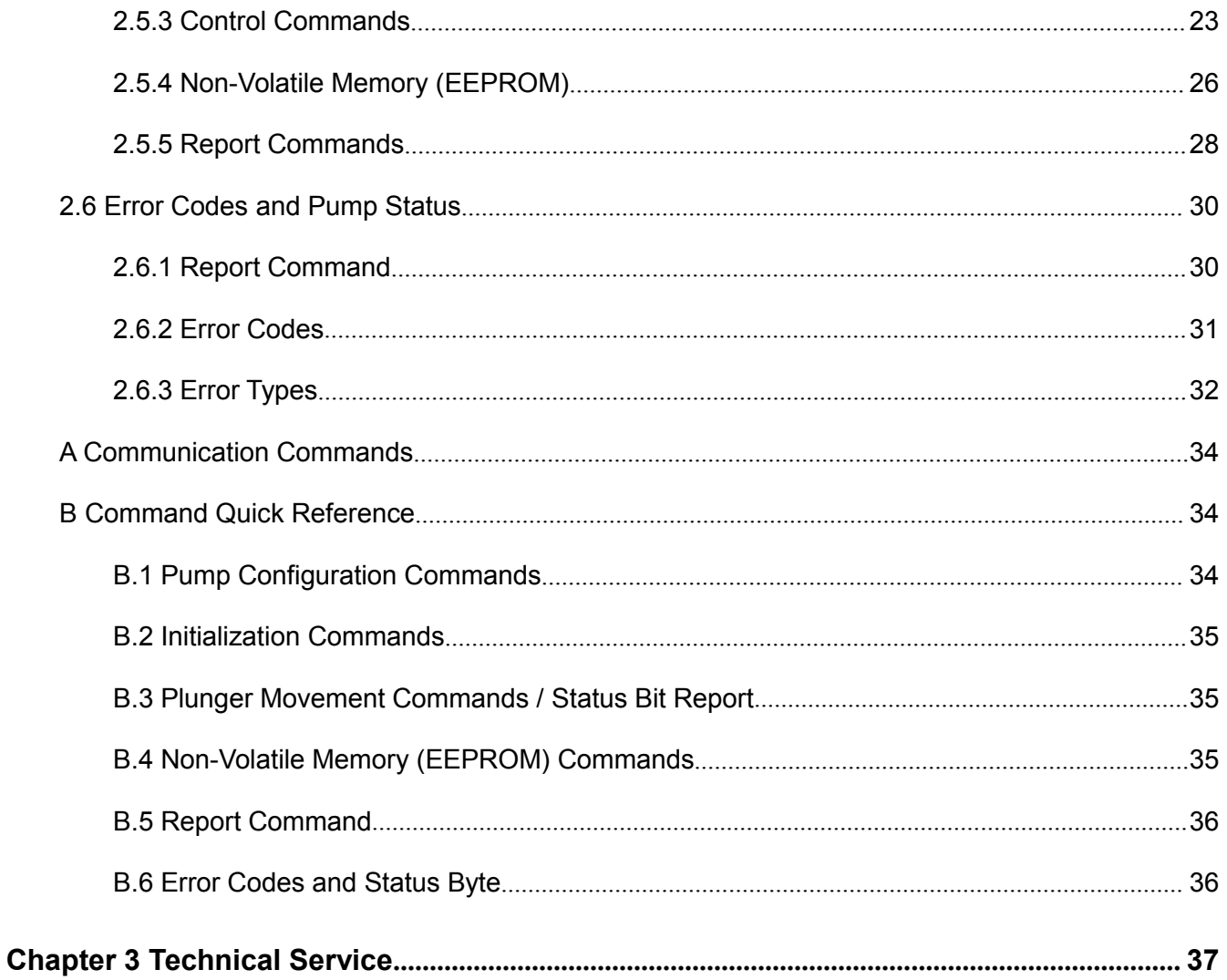

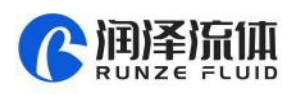

## <span id="page-3-0"></span>Chapter1 Product Introduction

#### <span id="page-3-1"></span>**1.1 SY-09 Features at-a-Glance**

SY-09 syringe pump is a fully programmable, small compact size, high-precision liquid handling micro industrial pump module with stable performance & long service life, developed by RUNZE Company. Controlled by a host controlling system (external computer, microprocessor, PLC, etc.), the clockwise or counterclockwise circular motion of the stepper motor is converted into linear motion through the trapezoidal screw rod, which makes the syringe pump piston move up and down linearly to achieve aspirating and dispensing functions.

Configuration: 3ml, 8ml

Component: Borosilicate glass syringe, trapezoidal screw, optocoupler, stepper motor, driver

Usage: SY-09 syringe pump is widely used in liquid transferring system with high-precision and high-stability sampling requirements, such as laboratory instrument, medical analysis equipment, chromatographic analyzer, automatic biochemical analyzer, blood analyzer, trace element analyzer, electrolytic analyzer, food & beverages detection and analysis system, water quality on-line analyzer, petroleum detection equipment and biopharmaceutical extraction devices.

## <span id="page-3-2"></span>**1.2 Naming Rules**

#### **Parameters are shown in the model name as below:**

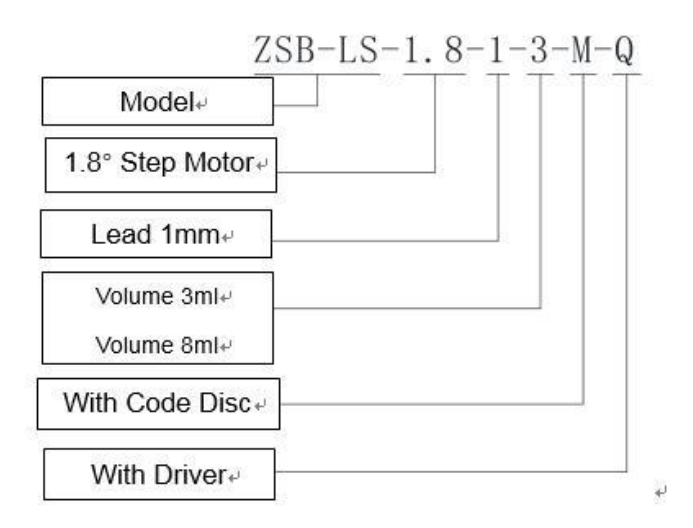

For example: the 3ml syringe pump, with 1.8° stepper motor, single hole, female thread and driver is named ZSB-LS-1.8-1-3-M-Q.

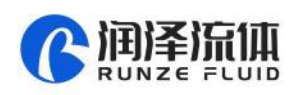

## <span id="page-4-0"></span>**1.3 Structure Diagram**

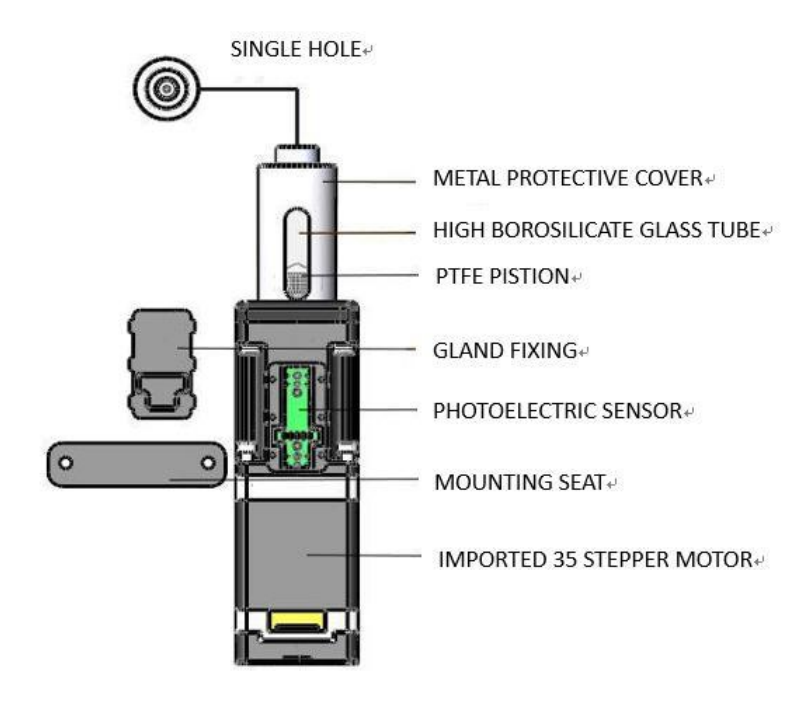

## <span id="page-4-1"></span>**1.4 Dimension without Driver**(**Unit**:**mm**)

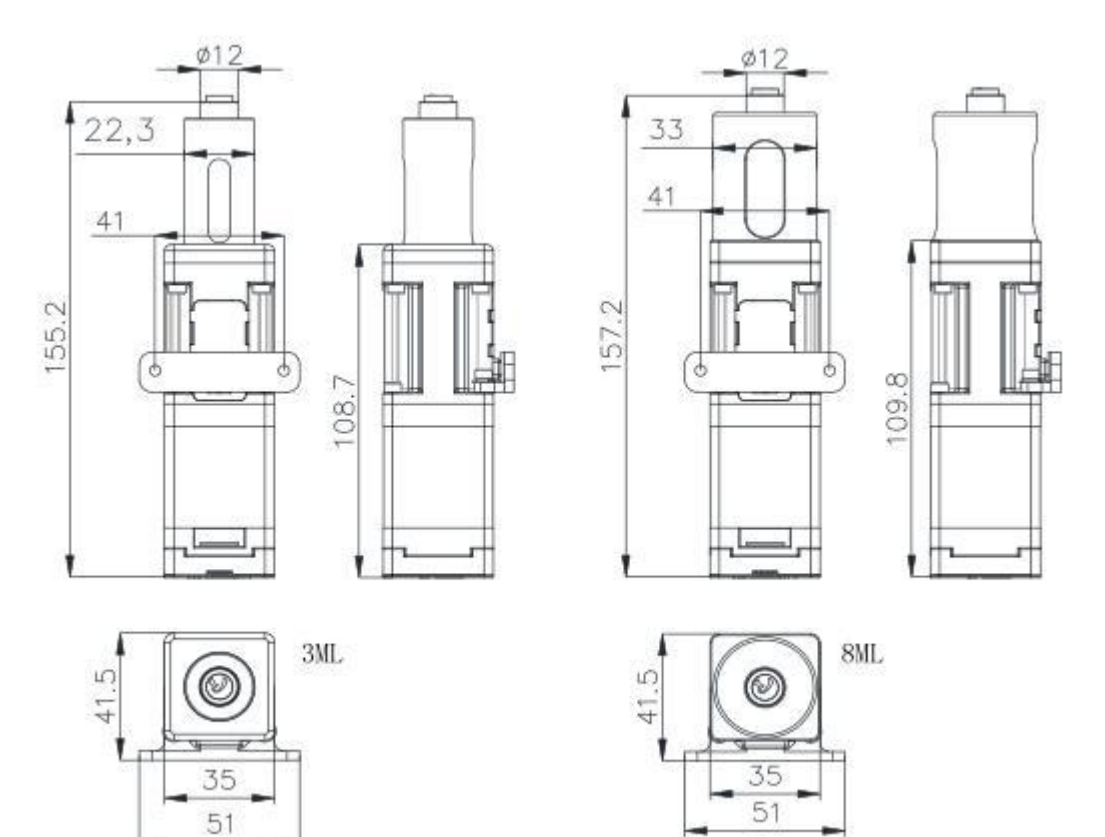

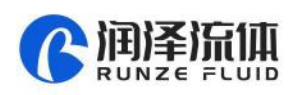

## <span id="page-5-0"></span>**1.5 Manual for NMB 35 Stepper Motor**

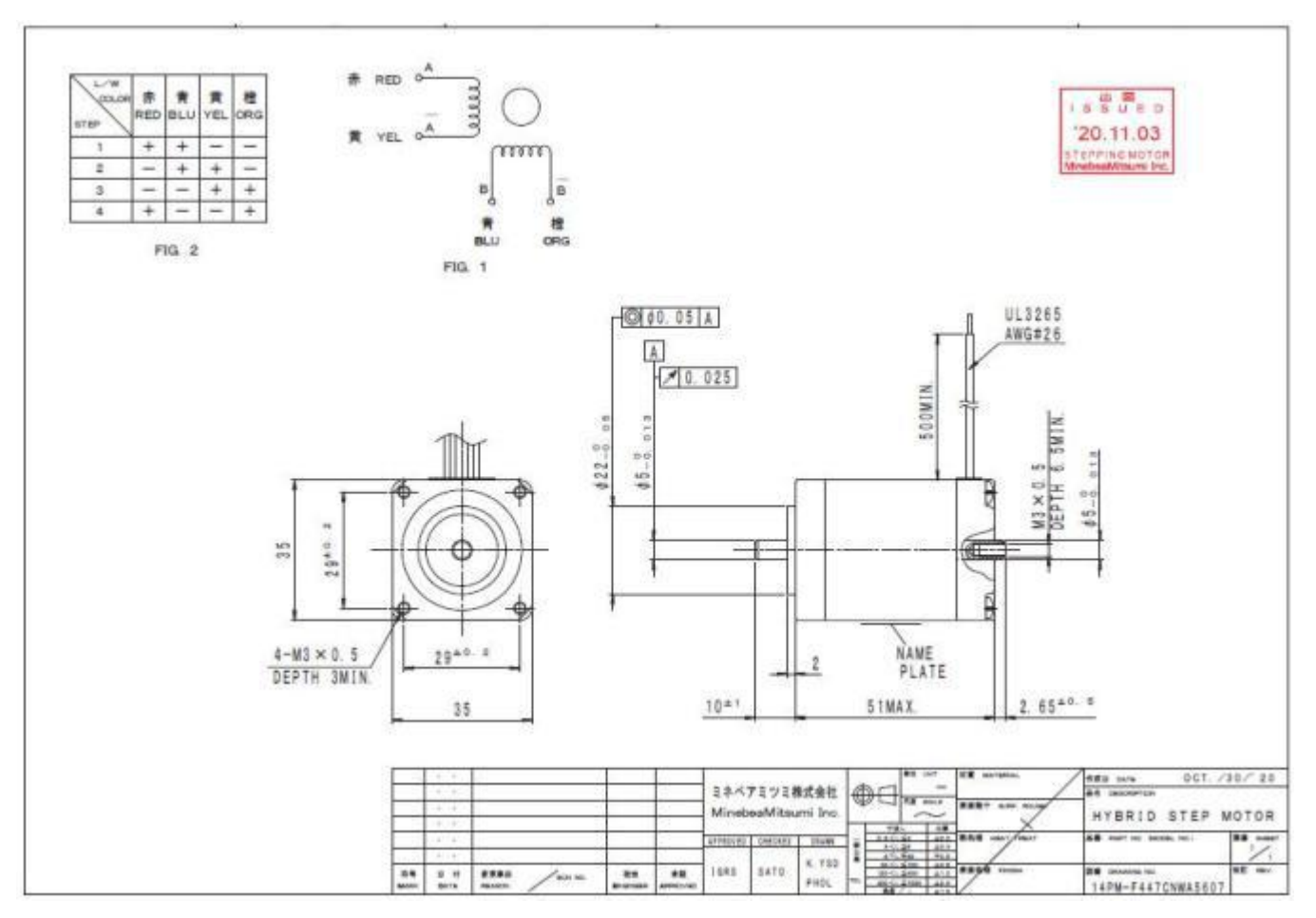

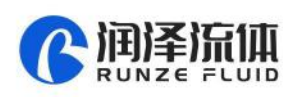

 $\mathbf{A}$ 

## <span id="page-6-0"></span>**1.6 Basic Parameters**

## <span id="page-6-1"></span>**1.6.1 Technical Parameters**

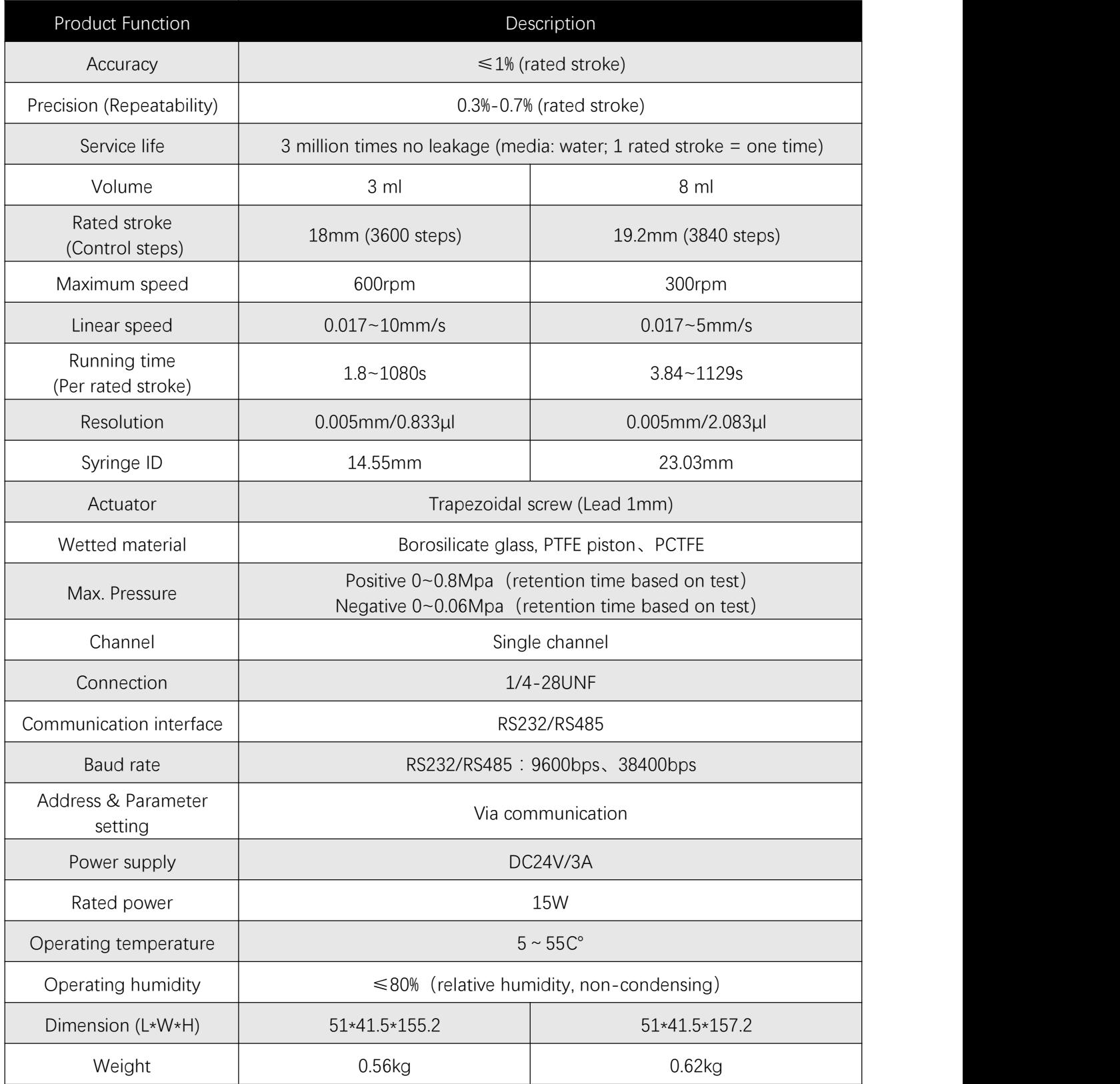

![](_page_7_Picture_0.jpeg)

## <span id="page-7-0"></span>**1.7 Port Definition**

#### **Diagram of the driver controller panel**

![](_page_7_Picture_3.jpeg)

### **Port definition for driver controller panel:**

![](_page_7_Picture_205.jpeg)

![](_page_8_Picture_0.jpeg)

## <span id="page-8-0"></span>Chapter 2 Software Communication

## <span id="page-8-1"></span>**2.1 Address Settings**

As part of the communication protocol, an address for each pump must be specified. The user has the option of addressing a single pump, two pumps (dual devices), four pumps (quad devices), or all 15 pumps (all devices). Each physical address in the address switch corresponds to a hexadecimal value, as shown in following table, Hexadecimal Addressing Scheme.

![](_page_8_Picture_608.jpeg)

#### **Table 2-1**

For example, set the address switch of a SY09 device to 0, which corresponds to "31H" in the RS- 232 or RS-485 communication protocol, hardware address 1 corresponds to "32H", and so on.

**Table 2-2**, Address Switch Settings in Hex (ASCII code), shows the different address switch settings of each of device.

**Note:** When using the pump: link software to send commands to a device, using the ASCII address values in Table 2-2.

![](_page_8_Picture_609.jpeg)

![](_page_9_Picture_0.jpeg)

![](_page_9_Picture_561.jpeg)

#### **Figure 2-2 Address Switch Settings in Hex (ASCII)**

The user can communicate with all pumps in the chain by using address 5F, for example, to initialize all pumps at once. After that, you can switch address 31 to 3F to realize the independent operation of a single pump.

Note: Multiple address commands cannot be used to test device status or to request test reports. Each device must be queried separately to gather status or generate a report.

## <span id="page-9-0"></span>**2.2 Communication Protocols**

Two communication protocols are available: :

- OEM communication protocol
- Data Terminal (DT) protocol

#### <span id="page-9-1"></span>**2.2.1 Data Terminal (OEM) Protocol**

SY-09 automatically detects the communication protocol.

The DT protocol can be run via an ASCII data terminal because no sequence numbers or checksums are used. For instructions on using a Microsoft Windows Terminal Emulator, see "Using DT Protocol with Microsoft Windows" in this chapter.

Note: SY-09 system recommends using the OEM protocol for RS-232 and RS-485 interfaces. It provides increased error checking through the use of checksums and sequence numbers.

Once the SY-09 detects either the OEM or DT protocol, it willignore the other protocols until the next power cycle.

#### **OEM Communication Protocol**

OEM communication is a robust protocol that includes automatic recovery from transmission errors. As shown in Table 3-2, each setting of the OEM protocol is described in detail.

![](_page_9_Picture_562.jpeg)

![](_page_10_Picture_0.jpeg)

![](_page_10_Picture_631.jpeg)

#### **Table 3-2 OEM Command**

#### **OEM Protocol Command Block Characters**

The command block characters in the OEM communication protocol are described below. All characters outside the command block are ignored.

When developing a parsing algorithm, the programmer should focus on the STX as the beginning of the answer block and the checksum (character after the ETX) as the end of the answer block.

#### **STX (^B or 02h)**

The STX character indicates the beginning of a command.

#### **Pump Address**

The pump address is a hexadecimal number specific for each pump.

#### **Sequence Number/Repeat Flag**

The sequence number is a single byte that conveys both a sequence number (legal values: 0 to 7) and a bit-flag indicating that the command block is being repeated due to a communications breakdown. The sequence number is used as an identity stamp for each command block. Since it is only necessary that every message carry a different sequence number from the previous message (except when repeated), the sequence number may be toggled between two different values (e.g., "1" and "2") as each command block is constructed. During normal communication exchanges, the sequence number is ignored. If, however, the repeat flag is set, the pump compares the sequence number with that of the previously received command block to determine if the command should be executed or merely acknowledged without executing.

![](_page_11_Picture_0.jpeg)

Note: If the operator chooses not to use this option, the sequence number can be set to a fixed value of 1 (31H).

#### **Data Block (length n)**

The data block consists of the data or commands sent to the pump or host (this is an ASCII string). When the pump is responding to a move or [q] command, the data block length is 0 (i.e., no data string exists).

#### **ETX**

The ETX character indicates the end of a command string.

#### **Checksum**

The checksum is the last byte of the message string. All bytes (excluding line synchronization and checksums) are XORed to form an 8-bit checksum. This is appended as the last character of the block. The receiver compares the transmitted value to the computed value. If these two values match, an errorfree transmission is assumed; otherwise, a transmission error is assumed.

#### **OEM Protocol Answer Block Characters**

The answer block characters in the OEM communication protocol are described below.

Only the unique answer block entries are listed in this section. For common commands and answer block commands (characters), see the previous section, "OEM Protocol Command Block Characters."

#### **Master Address**

The master address is the address of the host system. This should always be 30h (ASCII value "0").

#### **Status and Error Codes**

The status and error codes define pump status and signal error conditions. For a description of status and error codes, see "Error Codes and Pump Status".

#### <span id="page-11-0"></span>**2.2.2 Data Terminal (DT) Protocol**

The DT protocol can be used easily from any terminal or terminal emulator capable of generating ASCII characters at 9600 baud rate, 8 bits, and no parity.

![](_page_11_Picture_620.jpeg)

![](_page_12_Picture_0.jpeg)

![](_page_12_Picture_485.jpeg)

#### **Table 3-2-2 DT Protocol**

#### **DT Protocol Command Block Characters**

The command block characters in the DT communication protocol are described below:

#### **STX**

The start character indicates the beginning of a message block.

#### **Pump Address**

The pump address is an ASCII character specific to each pump.

#### **Data Block (length n)**

The data block consists of the ASCII data or commands sent to the pump or host.

#### **End Block**

The end character indicates the end of a message block.

#### **DT Protocol Answer Block Characters**

The answer block characters comprising the DT communication protocol are described below.

Only unique answer block entries are listed in this section. For more information about commands

and response block commands (characters), see the previous section, "OEM Protocol Command Block Characters."

#### **Master Address**

The master address is the address of the host system. This should always be 30h (ASCII "0").

#### **Status**

![](_page_13_Picture_0.jpeg)

The status and error codes define pump status and signal error conditions. See the description of the [Q] command in "Error Codes and Pump Status".

#### **Data Block**

This is the response from all Report commands with the exception of the [Q] command.

#### **Carriage Return (0dh)/Newline (0AH to 0CH)**

This character terminates the feedback block.

#### <span id="page-13-0"></span>**2.2.3 Using DT Protocol with Microsoft Windows**

The communication protocol of SY09 can be directly set to DT protocol mode through Windows terminal.

To communicate with the SY09 using Windows, follow these steps: :

- 1.Connect the SY09 to the communication port of PC.
- 2.Start the SerialCommV1.3.0 application on the PC.
- 3. Select more serial port settings.
- 4.Select the communication port (such as COM1), the baud rate is 9600, 8 data bits, 1 stop bit, no

parity, no flow control

- 5.Click OK and then click to open the serial port
- 6.Set the pump address switch to 0.
- 7.Power on the pump.
- 8.Type /1WR to initialize the pump
- 9.To run the pump, see the commands listed in "Using the SY09 Command Set" in this chapter.

## <span id="page-13-1"></span>**2.3 Using the SY09 Command Set**

#### <span id="page-13-2"></span>**2.3.1 Precautions for Command Execution**

To use the commands properly, keep the following in mind:

- All commands, except Report commands and most Control commands, must be followed by an [R] (Execute) command
- The pump can accept a single command or string.

For example:

- A single command such as [A6000R] moves the plunger to position 6000.
- A multi-command string such as [IA6000OA0R] moves the plunger to position 6000, and finally returns the plunger to position 0.

![](_page_14_Picture_0.jpeg)

- The pump's command buffer holds a maximum of 255 characters. If a command is sent without the [R] (Execution) command, it is placed into the buffer without being executed. If a second command is sent before the first command is executed, the second command overwrites the first command.
- Once a command is executed, new commands are not accepted until the sequence is completed. Exceptions to this rule include T Terminate Command and Report command.
- When a command is sent, the pump answers immediately. If an invalid command has been sent in a command string, or there was an invalid parameter in the command, the pump reports an error immediately. This instruction is not executed regardless of the error.
- The syringe should not run dry, otherwise it will damage the plunger seal.
- Keep your hand away from the narrow slit in the syringe during pump operation to avoid injury.

## <span id="page-14-0"></span>**2.3.2 Pump Configuration Commands**

SY-09 pumps are preconfigured at the factory to the default settings. The firmware, however, allows the user to configure the pump to meet his or her specific requirements. Configuration options available to the user include resolution, backlash, baud rate, gastight syringe reset stall current and device address.

## **N <n> Set Micro-step Mode Off/On**

The [N] command enables or disables subdivisions (fine positioning).

The syntax for this command is:

 $[N<sub>n</sub>]$ 

where  $\langle n \rangle = 0$  or 1 (0 is the default)

![](_page_14_Picture_728.jpeg)

## **K<n> Backlash Increments**

The [K] command sets the number of backlash increments.

The syntax for this command is

 $[K < n >]$ 

![](_page_15_Picture_0.jpeg)

where  $\langle n \rangle = 0$  --800 in full step mode (100 is the default),

and  $\langle n \rangle = 0$  - - -6400 in fine positioning mode (800 is the default).

When the syringe drive motor to reverse direction, the carriage will not move until the backlash due to mechanical play within the system is compensated. To provide this compensation, during aspirating, the plunger moves down additional increments, then backsup the set number of backlash increments. This ensures that the plunger is in the correct position to begin a dispensing move.

#### **> Set User Data Command**

The [>] command loads a byte of user data into non-volatile memory:

 $[>$  <n1>, <n2>], where: <n1> is 0…15 (location in non-volatile memory) and

<n2> is 0…255 (data to load into non-volatile memory).

#### **U<n> Write Pump Configuration to Non-Volatile Memory**

The [U] command is used to write configuration information to the non-volatile memory. The pumps are configured during the manufacturing process but can be reconfigured at any time with the following [U] commands:

![](_page_15_Picture_598.jpeg)

#### **Table 3-5 Write Pump Configuration Command Values**

Note: [U] commands take effect upon the pump's next power-up.

## <span id="page-15-0"></span>**2.4 Initialization**

#### <span id="page-15-1"></span>**2.4.1 Initialization**

#### **k <n> Syringe Dead Volume Command / Offset Steps after Reset**

The [k] command sets the number of increments that the plunger driver is offset from the top of travel. This is to minimize dead volume.

The syntax for this command is:

 $[k<sub>n</sub>$ 

where:

http://www.runzeliuti.com 16

![](_page_16_Picture_0.jpeg)

- $n =$  the offset in increments from top of travel
- $n = 0$ …800 in full step modes (50 is the default)
- $n = 0$ …6400 in fine positioning and micro-step modes (400 is the default)

Under default initializations, the plunger moves upward until it contacts the top of the syringe, causing a forced stop. The plunger then moves downward, leaving a small gap between the syringe seal and the top of the plunger. This small gap was designed so that the Teflon seal does not hit the top of the plunger each time the syringe moves to the "home" position. This maximizes the life of the syringe

seal.<br>The [k] command must be followed by the Initialization command [W]. Each time the unit is powered down, the "k" value will return to the default condition.

For example, to offset 10 increments away from the top of travel, send the following commands:

– k10R

– WR

#### <span id="page-16-0"></span>**2.4.2 Initialization Command**

#### **W <n1> Initialize Plunger Drive**

The [W] command initializes the plunger drive only (commonly used for valve-less pumps). Because the valve cannot be initialized, only plunger force and/orspeed can be set. The default initialization speed is 1400 pulses per second.

n 1 = Set initialization plunger force/speed

The parameters are described below.

![](_page_16_Picture_708.jpeg)

#### <span id="page-16-1"></span>**2.4.3 z Simulation of the Plunger Initialization**

The [z] command simulates an initialization of the plunger, however, no mechanical initialization occurs.

This command can be used after a plunger overload error, to regain control of the pump. After recovering from the overload condition using the [z] command to set the current position to 0, and the

![](_page_17_Picture_0.jpeg)

pump must be reinitialized using the [W] commands to set the true zero position to protect the device.

## <span id="page-17-0"></span>**2.5 Operating Commands**

#### <span id="page-17-1"></span>**2.5.1 Plunger Movement Commands**

#### **A <n> Absolute Position**

The [A] command moves the plunger to the absolute position  $\langle n \rangle$ , where $\langle n \rangle = 0$ …7200/7680 in standard mode and 0…57600/61440 in fine positioning and micro-steps mode.

![](_page_17_Picture_558.jpeg)

For example:

– [A300R] moves the syringe plunger to position 300.

– [A6000R] moves the syringe plunger to position 6000

#### **a <n> Absolute Position (Not Busy)**

This is the same as the [A] command, except that the status bit within the reply string indicates that the pump is not busy.

#### **P <n> Relative Pickup**

The [P] command moves the plunger down the number of increments commanded. The new absolute position is the previous position plus <n>, where

 $\langle n \rangle = 0$  ··· 7200/7680 in standard mode and

 $\langle n \rangle = 0$   $\cdot$  57600/61440 in fine positioning and micro-steps mode

![](_page_17_Picture_559.jpeg)

For example:

The syringe plunger is at position 0. [P300] moves the plunger down 300 increments. [P600] moves the plunger down an additional 600 increments to an absolute position of 900.

The [P] command will return error 3 (invalid operand) if the final plunger position is greater than 7200/7680.

![](_page_18_Picture_0.jpeg)

#### **p <n> Relative Pickup (Not Busy)**

This is the same as the [P] command, except that the status bit of the reply string indicates that the pump is not busy.

#### **D <n> Relative Dispense**

The [D] command moves the plunger upward the number of increments commanded. The new absolute position is the previous position minus <n>, where

 $\langle n \rangle = 0$  –7200/7680 in standard mode and

 $\langle n \rangle = 0$   $\cdot$  57600/61440 in fine positioning and micro-steps mode

![](_page_18_Picture_659.jpeg)

For example:

The syringe plunger is at position 3000. [D300] will move the plunger up 300 increments to an absolute position of 2700.

The [D] command will return error 3 (invalid operand) if the final plunger position would be lessthan

0.

#### **d <n> Relative Dispense (Not Busy)**

This is the same as the [D] command, except that the status bit of the reply string indicates that the pump is not busy.

#### <span id="page-18-0"></span>**2.5.2 Set Commands (Speed and Acceleration)**

Set commands are used to control the speed of the plunger. Plunger movement is divided into three phases:

**Ramping Up.** Plunger movement begins with the start speed and accelerates with the programmed slope to the constant or top speed.

**Constant or Top Speed.** The plunger moves at the constant or top speed. Plunger speed can be programmed in Hz (half-increments/second) or in preprogrammed Set Speeds. The actual time the plunger travels is dependent on the ramping up and down. If the plunger move is short, it may never reach top speed.

**Ramping Down.** The plunger will decelerate based on the programmed slope. To enhance fluid breakoff, the Cutoff command ([c]) can be used to define the end speed of the plunger just before it

![](_page_19_Picture_0.jpeg)

stops.

**Note:** The Cutoff command is only active in a dispensing move. During aspiration the move will end at the start speed [v].

For each plunger move, the firmware calculates how many increments the plunger must travel during each phase in order to move the total number of increments commanded. If the plunger is moving at a rate less than 900 Hz, the pump automatically micro-steps to reduce the pulsation. The top speed can be changed on the fly (while the plunger is moving) using the [v] command, providing the top speed is less than or equal to the start speed. Ramps are not included in on-the-fly speed changes; therefore, large speed changes (100 Hz to 1000 Hz) are not recommended.

**Note:** Unless the top speed is less than or equal to the start or cutoff speed, always program the pump in order of the move: start speed [v], top speed [V], cutoff speed [c].

#### **Changing Speed on the Fly**

Speed changes can be made while the syringe plunger is moving. This is called "changing speed on the fly."

Speeds can be decreased or increased between 1 and 12000Hz (i.e., in the fine positioning region)

#### **To Change Speed on the Fly:**

1.Issue speed commands with identical start and top speeds (e.g., [v100V100]), followed by a plunger move command. Ramping is notallowed in on-the-fly changes.

2.Issue a new top speed in the range 5 to 750 (e.g. [V600]) while the plunger is moving, to change the speed on the fly.

**Note:** When the move completes, speed values revert to original values (i.e., value sent on-the-fly is temporary).

#### **L <n> Set Slope**

During the beginning and end of a move, the plunger speed ramps up and down respectively. The ramp is programmed using the Slope command. It is calculated as  $\langle n \rangle \times 2.5$  pulses/sec  $\gamma$ . The syntax for this command is:

 $[L < n >]$ 

where  $\langle n \rangle = 1 \cdot 20$  (14 is the default)

In normal or fine positioning modes (N0, N1) pulses are in half steps. In micro-step mode (N2) pulses are in micro-steps.

The corresponding slopes in pulses/sec<sup>2</sup> are listed below.

![](_page_20_Picture_0.jpeg)

![](_page_20_Picture_604.jpeg)

#### **v <n> Set Start Speed**

The [v] command sets the speed at which the plunger begins its movement, in pulses/sec. The plunger will then ramp up (slope) to the top speed.The start speed should always be less than the top speed

![](_page_20_Picture_605.jpeg)

#### **V <n> Set Top Speed**

The [V] command sets the top speed in pulses/second. This command may be sent while a command string is already executing. (See section on Changing Speed on the Fly, earlier in this chapter.)

![](_page_20_Picture_606.jpeg)

**Note:** According to the different specifications of the syringe, the value can be adjusted, but we can only guarantee that 1-6000 will run perfectly on the syringe we provide. For the speed set higher than V6000. Users must determine the appropriate speeds for their actual applications.

#### **S <n> Set Speed**

The [S] command sets a predefined top plunger speed, in pulses/sec. As  $\langle n \rangle$  increases, the plunger speed decreases

![](_page_20_Picture_607.jpeg)

These speed settings do not cover the full range of speeds the plunger can travel. They are commonly used speeds provided for the convenience of the user. All times are approximate and will vary

![](_page_21_Picture_0.jpeg)

with different ramp speeds and cutoffs.

The [S] command sets top speed without changing start speed, slope, and cutoff speed, except under the following conditions:

- If the start speed is higher than the (new) top speed, start speed is changed to equal the top speed.
- If the cutoff speed is higher than the (new) top speed, cutoff speed is changed to equal the top speed.

Speed codes, the Hz (pulses/second) equivalent, and seconds per stroke are listed below. Seconds/stroke values are based on default ramping

![](_page_21_Picture_471.jpeg)

![](_page_22_Picture_0.jpeg)

![](_page_22_Picture_611.jpeg)

Note: To achieve maximum stroke time of 24 minutes for N=0, N=1 or 192 minutes for N=2. At this time, the [S] speed code is not available, and the [V1] instruction is required for programming.

#### **c <n> Cutoff Speed in Pulses/Second**

The [c] command sets the speed at which the plunger ends its movement, in pulses/sec. The plunger will ramp down (slope) from the peak speed. The [c] command overwrites the [C] command.

![](_page_22_Picture_612.jpeg)

**Note:** [c] is only valid in a dispensing move. During aspiration, [c] = [v]

#### <span id="page-22-0"></span>**2.5.3 Control Commands**

#### **R Execute Command**

The [R] command tells the pump to execute a new or previously loaded but unexecuted command string. This command will also cause the resumption of a halted ("H") or terminated ("T") command string.

Commands containing [R] at the end of the string will execute immediately. If the command or program string is sent without the [R], it is placed in the command buffer.

Sending the [R] alone will execute the last unexecuted command in the buffer. Sending another [R] will not repeat the program string (i.e., the string has been executed).

#### **X Execute the Last Command**

The [X] command repeats the last executed command or program string.

![](_page_23_Picture_0.jpeg)

#### **G <n> Repeat Command Sequence**

This command repeats a command or program string the specified number of times. If a GR or a G0R is sent, the sequence is repeated until a Terminate command [T] is issued. The G command can be used to nest up to 10 loops and can be repeated up to 48,000 times.

The syntax for this command is:

```
[G<sub>n</sub>]
```
where  $\langle n \rangle = 0$   $\cdot \cdot 48000$ 

For example, [A3000A0G10R] moves the syringe plunger to position 3000 then back to position 0. This sequence is repeated 10 times.

#### **g Mark the Start of a Repeat Sequence**

The [g] command is used in conjunction with the [G] command. The [g] command marks the beginning of a repeat sequence (loop) that occurs within a program string (i.e., the entire string is not repeated). Both the [g] and [G] commands can be used to nest up to 10 loops.

Table 3-5, Example Program String, shows the various segments of the command string [A0gP50gP100D100G10G5R].

![](_page_23_Picture_612.jpeg)

#### **Table 3-5 Example Program String**

#### **M <n> Delay Command Execution**

The [M] command delays execution of a command in milliseconds to the closest multiple of five. This command is typically used to allow time for liquid in the syringe and tubing to stop oscillating, thereby enhancing precision. The syntax for this command is:

```
[M<sub>n</sub>
```
where  $\langle n \rangle = 0$  …30,000 milliseconds (5 is the default)

![](_page_24_Picture_0.jpeg)

#### **H <n> Halt Command Execution**

The [H] command is used within a program string to halt execution of the string. To resume execution, an [R] command or TTL signal must be sent.

The syntax for this command is:

 $[H<sub>n</sub>$ ]

where  $\langle n \rangle = 0$   $\cdot \cdot 2$ 

Two TTL inputs are available, input 1 (P11 pin 7) and input 2 (P11 pin 8). They control execution as follows:

 $\langle n \rangle = 0$  Waits for [R] or either input 1 or 2 to go low

 $\langle n \rangle = 1$  Waits for [R] or input 1 to go low

 $\langle n \rangle$  = 2 Waits for [R] or input 2 to go low

**Note**: If the value of <n> is not specified, <n> defaults to 0.

The status of the TTL input lines can also be read by using [?13] and [?14]. These commands are described in "Report Commands" later in this chapter

T Terminate Command

The  $[T]$  command terminates plunger moves in progress  $([A], [a], [P], [p], [D]$  and  $[d])$ , control loops, and delays [M].

Note: The [T] command will not terminate Valve Move commands. The [T] command will terminate both single commands and program strings. If a program string is terminated before completion, the [R] (Execution)

command will resume the program string. If the command was terminated due to a problem or error, the pump must be reinitialized.

**Caution!** When <sup>a</sup> plunger move is terminated, lost increments may result. Reinitialization is recommended following termination.

For "H" command and "T" command: In the string containing "H" command, the execution of the string will stop when the execution command encounters the "H" command, and the "R" command should be sent to execute the following instructions of the "H" command. When the subsequent instructions are executed, sending the "R" command will re-execute this instruction containing the "H" command; For a command that is being executed, sending the "T" command will terminate the movement being executed, and then send "R" command will re-execute the remaining string command.

![](_page_25_Picture_0.jpeg)

#### **J <n>External Control Output**

The [J] command sets the TTL output lines.

The syntax for this command is:

 $[$  $\leq$ n $>$  $\geq$  $\geq$  $\leq$ 

where  $\langle n \rangle = 0$  ··· 7 (0 is the default)

DB15 provides three external control outputs on P11 (pins 13, 14, and 15) that correspond to outputs 1, 2, and 3. They are controlled as shown in the following table:

![](_page_25_Picture_553.jpeg)

 $0 =$  low; for example, GND

 $1 =$  high; for example,  $+5V$  DC

#### **U200 Set Reset Stall Current**

[U200] command sets the reset stall current

[U200 < n >  $\ge$  ] where < n > = 1  $\cdot$  31

#### **U300<n> Set Device Address**

[U300] command sets device address. This instruction cannot be queried after setting the address.

[U300, <n>] where <n>=1…15

#### <span id="page-25-0"></span>**2.5.4 Non-Volatile Memory (EEPROM)**

The non-volatile memory in the SY09 can store a program string thus providing the user with the option of computer-free operation. The pump can be configured to run stored programs using the U<30> command. See "Pump Configuration Commands" earlier in this chapter.

#### **s < n > Load Program String into Non-Volatile Memory**

The [s] command is placed at the beginning of a program string to load the string into the nonvolatile memory. The syntax for this command is:

 $[s < n >]$ 

![](_page_26_Picture_0.jpeg)

where  $\langle n \rangle = 0$  ... 14

Up to 15 program strings (numbered 0 to 14) can be loaded into the non-volatile memory. Each

string can use up to 128 characters.<br>For example, [A3000A0R] requires 8 bytes.<br>Example Program String: [s8WS1gA3000A0GR]

![](_page_26_Picture_578.jpeg)

#### **e < n > Execute Non-Volatile Memory Program String**

Non-volatile memory command strings are executed by sending an [e] command. The executing program string can be terminated using the [T] command.

 $[e < n >]$ 

where  $\langle n \rangle = 0$   $\cdot \cdot$  14 (the string number)

Note: An Initialization command should always be included in the non-volatile memory command string if the pump will be used in standalone mode.

#### **U30 Set to Run in Non-Volatile Memory Auto Mode**

The [U30] command sets the "Run in Non-Volatile Memory Auto Mode" flag in the non-volatile memory and begins operating the pump in standalone mode. The pump will run one of 15 command strings <n>.

where  $\langle n \rangle = 0$ …E

#### **U31 Clear Running in Non-Volatile Memory**

The [U31] command clears the "Run in Non-Volatile Memory Auto Mode" flag in the E<sup>2</sup>PROM and begins operating in the default mode.

#### **Linking Program Strings in the Non-Volatile Memory**

Non-volatile memory program strings can be linked by ending one program string with an [e] command that refers to a second program string.

Example Program Strings:

http://www.runzeliuti.com 27

![](_page_27_Picture_0.jpeg)

[s1WgA3000A0G5e2R]

[s2gA3000gHD300G10GR]

The first string loads an initialization and prime sequence into program 1 of the non-volatile memory (address switch position 1). It then links to string 2 in the non-volatile memory.

The second string loads an aspirate and dispense sequence into program 2 of the non-volatile memory. The second non-volatile memory program string fills the syringe, then performs 10 dispenses of 300 increments each. The dispenses are triggered by an [R] command. This string is repeated endlessly until the pump is powered down.

On power-up the pump will automatically initialize, prime and perform the multiple dispenses until it is again powered down.

## <span id="page-27-0"></span>**2.5.5 Report Commands**

Report commands do not require an [R] command.

#### **? Report Absolute Plunger Position**

The [?] command reports the absolute position of the plunger in half-steps[N0] or in micro-steps [N1, N2].

#### **?1 Report Start Speed**

The [?1] command reports the start speed in pulses/sec [50…1000]

#### **?2 Report Top Speed**

The [?2] command reports the top speed in pulses/sec [5…12000]

#### **?3 Report Cutoff Speed**

The [?3] command reports the cutoff speed in pulses/sec [50…5400]

#### **?4 Report Actual Position of Plunger**

The [?4] command reports the plunger encoder position in increments.

## **?10 or F Report Command Buffer Status**

The [?10] or [F] command reports the command buffer status. If the buffer is empty, the pump returns status code 0. If the buffer is not empty, the pump returns a 1. If a program string is sent to the pump without an [R] command, the string is loaded into the buffer and the buffer status becomes 1. An [R] command will then execute the command stored in the buffer.

 $0 =$ empty

 $1 =$  commands in buffer

## **?12 Report Number of Backlash Increments**

![](_page_28_Picture_0.jpeg)

The [?12] command reports the number of backlash increments as set by the "K" command.

#### **?13 Report Status of Auxiliary Input #1(DB15, Pin 7)**

- $=$  low
- $=$  high

#### **?14 Report Status of Auxiliary Input #2 (DB15, Pin 8)**

- $=$  low
- $=$  high

#### **?15 Report Number of Pump Initializations**

Command [?15] reports the number of pump initializations. This value cannot be reset.

#### **?16 Report Number of Plunger Movements**

Command [?16] reports the number of plunger moves. This value cannot be reset.

#### **?24 Report the steps to reset the stall/Zero Gap increments**

The [?24] command reports the value set by the "k" command. The value reported is in half steps (N=0) or in micro-steps (N=1, N=2).

#### **?25 Report Slope Code Setting**

The [?25] command reports the slope code setting as set by the "L" command.

#### **?28 Report Current Mode**

The [?28] command reports the current mode as set by the "N" command (normal, fine positioning, or micro-steps).

#### **?29 or Q Report the Device Status**

The [?29] command reports device status (error code).

#### **?76 Report Pump Configuration**

The [?76] command reports pump configuration in ASCII text.

#### **?200 Verify conf file**

[?200] Query conf file checksum, and the same specification of the product checksum must be exactly the same.

#### **?201 Query log**

[?201]log is used to record the current device status. The log can be queried only when there is an error again, normally, the log is 0.

#### **?202 Query sequence number**

[?202] can be used to query the sequence number of the current device, and the sequence number

![](_page_29_Picture_0.jpeg)

of each device is unique.

#### **?203 Query encoder**

[?203] value=n/  $(2*200) *920$  n: The value of the plunger from the zero point.

#### **?300-? 314 Query the program string of s0-s14**

[?300] Query the program string written in s0

#### **\* Query Voltage**

The [\*] command reports the value of the device power supply. The value is multiplied by 10. For example, if  $V = 24.0$  VDC, the  $*$  command reports 240

#### **< Report User Data**

The [<] command returns the value of user data stored in the EEPROM. The value <n> is between 0 and 15; 0 is the default.

## <span id="page-29-0"></span>**2.6 Error Codes and Pump Status**

The [Q] command is used for serial communications and reports error codes and pump status (ready or busy). The user should send a [Q] command before sending a program string or individual command to ensure that the pump has completed the previous command successfully.

**Note:** [Q] is the only valid method for obtaining pump status in serial mode.

**Note:** [Q] command (the status byte) provides two items of information: Pump status (bit 5) and error code (bits 0-3).

#### <span id="page-29-1"></span>**2.6.1 Report Command**

Bit 5 is the status bit. It indicates when the pump is busy or not busy. The designations for bit 5 are listed below.

![](_page_29_Picture_728.jpeg)

In response to uppercase Move commands ([A], [P] and [D]), the [Q] command reports that the pump is busy. In response to lowercase Move commands ([a], [p]and [d]), the [Q] command reports that the pump is not busy. Additionally, commands addressed to multiple pumps at once cannot be used to obtain pump status; pumps must be queried separately.

**Note:** Although the answer block for other commands contains a status bit, it should not be used for determining pump status. A [Q] command is the only valid method to determine if the pump is busy. The

![](_page_30_Picture_0.jpeg)

error information in the status byte of the answer block is always valid.

#### <span id="page-30-0"></span>**2.6.2 Error Codes**

Error codes describe problem conditions that may be detected in the SY-09 (excluding error code 0). Error codes are returned in the least significant four bits of the status byte. If an error occurs, the pump stops executing commands, clears the command buffer, and inserts the error code into the status byte.

Some errors continue to appear, such as syringe overloads, until they are cleared by the Initialization command. On a plunger overload, the device will not execute another valve or syringe Move command until it is reinitialized. The last error has precedence in the status byte. For example, if a command overflow occurs, an error 15 results. If the next command causesan error #3, the status byte reflects the error #3 (invalid operand).

![](_page_30_Picture_903.jpeg)

![](_page_31_Picture_0.jpeg)

#### <span id="page-31-0"></span>**2.6.3 Error Types**

The pump handles errors differently, depending on the error type. There are four error types, which are described below.

#### **Immediate Errors**

These include "Invalid Command" (error 2), "Invalid Operand" (error 3). After the command is sent, the answer block immediately returns an error. Once a valid command is sent, the pump will continue to function normally. Since the [Q] command is a valid command, the pump will not return an error. In this case, the [Q] command is not required.

**Note:** There is no need to reinitialize the pump following this error type.

#### **Initialization Errors**

These include "Initialization errors" (error 1) and "Device not Initialized" (error 7). If the pump fails to initialize or if an Initialization command has not been sent, subsequent commands will not be executed.

To ensure that the pump initializes successfully, send a [Q] command after the Initialization command.

- $\bullet$  If the [Q] command indicates both a successful initialization and that the pump is ready, subsequent Move commands can be sent.
- If the [Q] command indicates the pump has not initialized, the pump must be reinitialized until the [Q] command indicates successful initialization.
- If initialization is not successful, a "Device Not Initialized" error is returned as soon as the next Move command is sent. A successful reinitialization must be executed before subsequent commands can be sent.

#### **Overload Errors**

It means the "Plunger Overload" error (errors 9). If the pump returns a plunger overload, the pump must be reinitialized before continuing. If another command is sent without reinitializing the pump, another overload error will be returned when the next Move command is issued. The [Q] command clears the error; however, if a successful initialization has not occurred, an initialization error is returned.

#### **Command Overflow Errors**

This is error 15, and it occurs if a Move command or Set command (except  $[V]$ ) is sent while the plunger is moving. The pump ignores the command and issues an error 15. The [Q] command allows the controller to determine when the command is complete and the pump is ready to accept new commands.

![](_page_32_Picture_0.jpeg)

**Note:** There is no need to reinitialize the pump following this error type.

Report commands, Control commands, and the Top Speed command [V] will not return an error 15. Report and Control commands are considered valid commands during a Move. Because the pump can change speed while the plunger is moving in the 1-12000 pulses/sec range, the [V] commands will not return a "Command Overflow" error.

**Note:** All errors reported by the pump should be captured by the user software and the physical cause corrected before continuing operation. Failure to do so may result in damage to the pump or adversely affected pump performance, and void the warranty.

![](_page_32_Picture_791.jpeg)

![](_page_32_Picture_792.jpeg)

![](_page_33_Picture_0.jpeg)

## <span id="page-33-0"></span>**A Communication Commands**

![](_page_33_Picture_452.jpeg)

## <span id="page-33-1"></span>**B Command Quick Reference**

## <span id="page-33-2"></span>**B.1 Pump Configuration Commands**

![](_page_33_Picture_453.jpeg)

![](_page_34_Picture_0.jpeg)

## <span id="page-34-0"></span>**B.2 Initialization Commands**

![](_page_34_Picture_514.jpeg)

## <span id="page-34-1"></span>**B.3 Plunger Movement Commands / Status Bit Report**

![](_page_34_Picture_515.jpeg)

## <span id="page-34-2"></span>**B.4 Non-Volatile Memory (EEPROM) Commands**

![](_page_34_Picture_516.jpeg)

![](_page_35_Picture_0.jpeg)

 $\overline{\mathbf{A}}$ 

### <span id="page-35-0"></span>**B.5 Report Command**

![](_page_35_Picture_696.jpeg)

## <span id="page-35-1"></span>**B.6 Error Codes and Status Byte**

![](_page_35_Picture_697.jpeg)

<span id="page-36-0"></span>Chapter 3 Technical Service

![](_page_36_Picture_1.jpeg)

- Tel: 025-51197362 Phone: 138 5195 4068
- Fax: 025-51197362 Technical support: 183 5195 5944

Official URL: http://www.runzeflulid.com

Alibaba Store URL: https://runzeliuti.en.alibaba.com

Sales Email: xiaoyan.xiang@runzeliuti.com

Address: NO.9 Tianxing West Road, Dongshan Street, Jiangning District, Nanjing, Jiangsu, China

![](_page_36_Picture_8.jpeg)

![](_page_36_Picture_9.jpeg)

**Alibaba Store URL** 

![](_page_36_Picture_11.jpeg)

**Aliexpress Store URL**